## CULTUURKADE

### **Handout Boekingssysteem (na inloggen)**

#### **Mijn gegevens**

Als je bent ingelogd, zie je onder het kopje 'mijn gegevens' alle gegevens van de school terug.

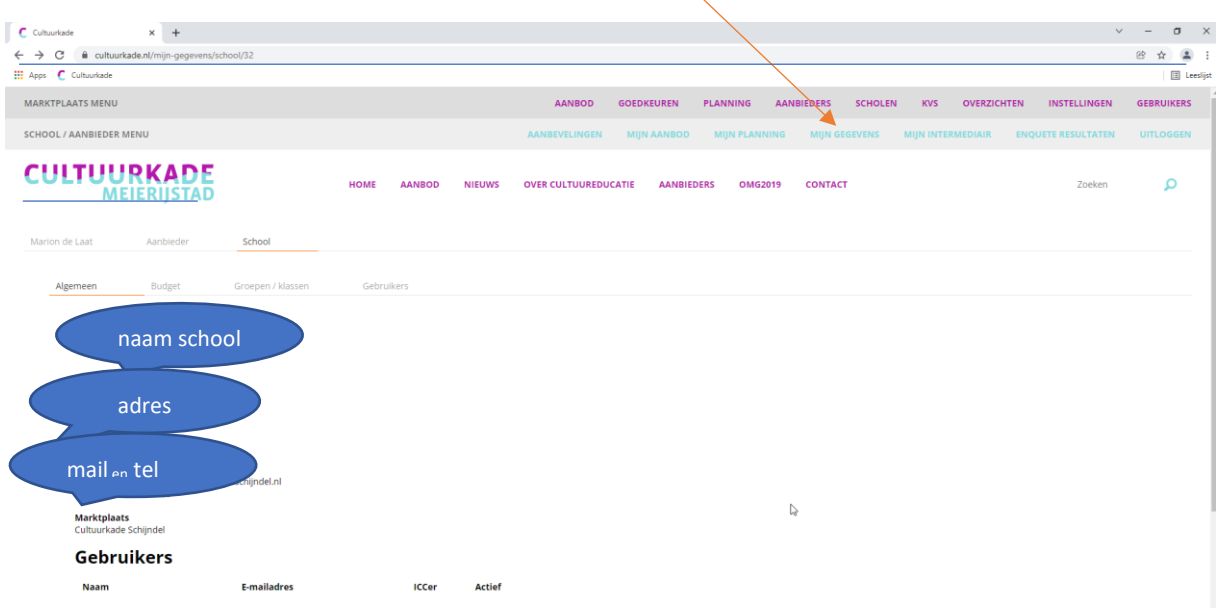

Onder het tabblad ALGEMEEN staat de algemene informatie van de school en de gebruikers.

#### Groepen/klassen

Het is belangrijk om de groepen aan te passen voordat je in het nieuwe schooljaar het kunstmenu gaat boeken. Klik bovenin op het juiste jaartal (schooljaar 23/24) en kopieer de groepen van vorig schooljaar. Je kunt per groep emailadressen toewijzen. Dit is belangrijk want deze leerkrachten krijgen dan de reminders, zo kun je je zelf als ICC'er ontzien. Sowieso krijg jij als ICC'er alle reminders: jouw mailadres hoeft dus alleen bij je eigen groep en niet ter info bij alle groepen.

Je hóéft dan niet per se meer wat met al die reminders, want het komt ook op de juiste plek bij je collega's terecht.

Aan het begin van het schooljaar vul je dit in, zodat je meteen voor het menu de juiste programma's en de juiste aantallen kunt boeken.

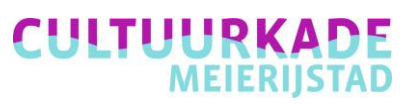

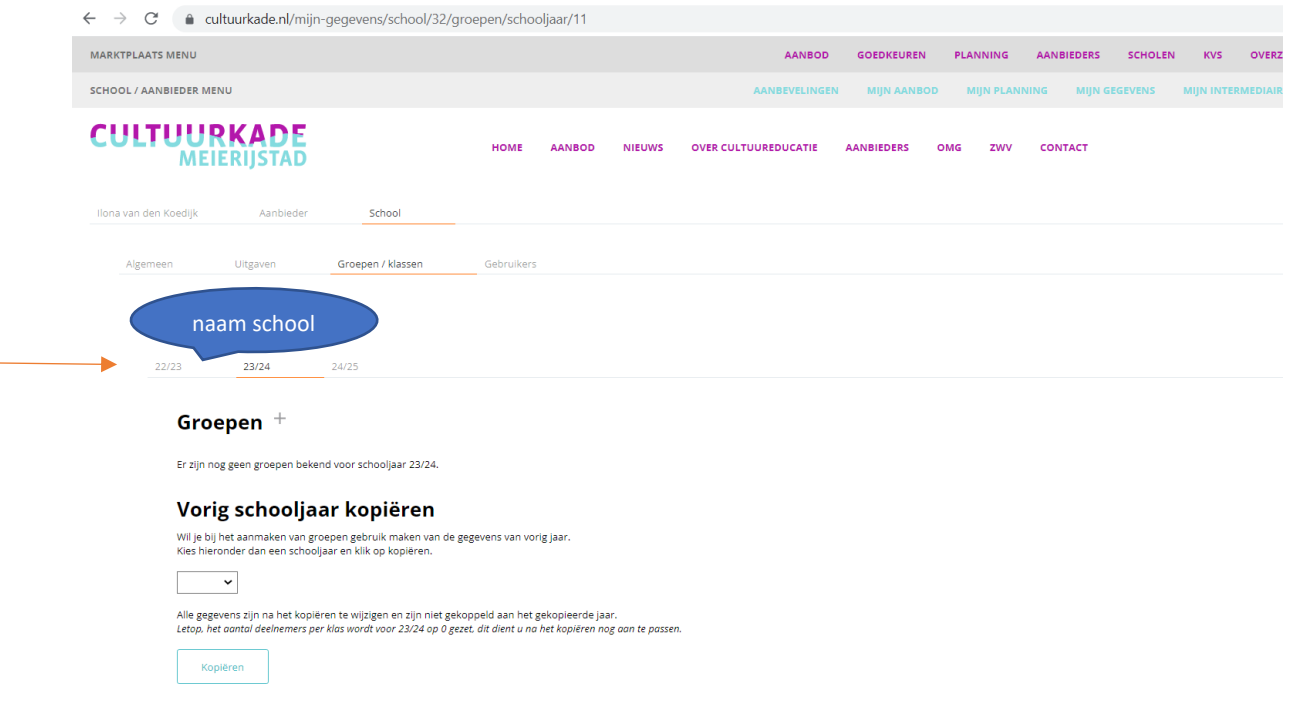

Als je het nieuwe schooljaar aanklikt, kun je er voor kiezen om de gegevens van vorig jaar te gebruiken. Controleer goed of alle info nog juist is!

Dit geldt ook voor leerlingen aantallen: doe je dit hier niet, dan moet je het bij elke boeking opnieuw invullen.

Wil je aantallen wijzigen in de loop van het schooljaar? Dan doe je dat hier voor alle toekomstige boekingen. Voor het wijzigen van een leerlingenaantal voor een reeds gedane boeking ga je via 'Mijn Planning', 'Bevestigd' naar de betreffende regel en gebruik het icoontje 'Wijzigen'.

Het onderscheid in groepen/klassen heeft te maken met het leerlingvolgsysteem (wat overigens niet wordt gebruikt).

Gebruikers: Hierbij kun je aangeven wie er toegang heeft tot het systeem en in kan loggen en boeken. Boek jij als ICC'er alles voor je collega's? Of geef je ze een account zodat ze zelf kunnen reserveren? Maak hierin een keuze hoe jij als ICC'er wilt werken met je collega's. Check deze gegevens ook elk jaar. Zijn er leerkrachten weg die geen toegang meer hoeven te hebben? Houd je gegevens actueel.

# **CULTUURKADE**

## **Mijn planning.**

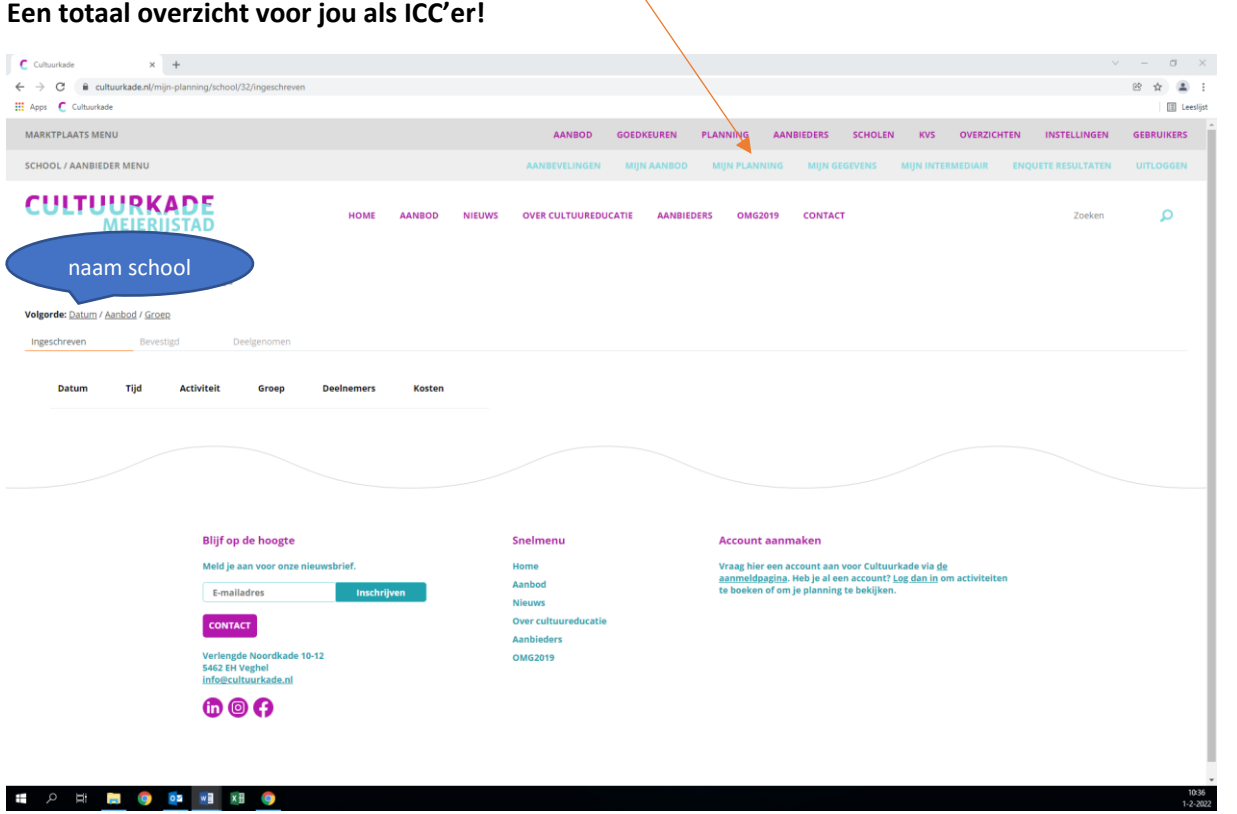

Ingeschreven: je hebt je net ingeschreven voor een activiteit. Deze wordt altijd eerst goedgekeurd door Cultuurkade.

Bevestigd: De activiteit is bevestigd door Cultuurkade en kan plaatsvinden. Je vindt alle bevestigde activiteiten hier terug.

Deelgenomen: Hier vind je alle activiteiten terug waar jouw school aan heeft deelgenomen.

#### **Vragen?**

Het boekingssysteem is voor ons gemaakt. Merk je iets onhandigs, mis je iets? Geef het aan ons door. Vaak kunnen we het toe laten passen/laten maken. Bijv. dat de ICC'er altijd automatisch wordt toegevoegd aan de boeking.